# APPLYING FOR GCT DEFERMENT

In our continued efforts to improve the quality of service delivery, Tax Administration Jamaica (TAJ) has embarked on a project to make the process of *doing business* with us that much easier. To this end, customers with eService access to our Enterprise Portal can now make an application for GCT Deferment online.

In accordance with Section 42 of the General Consumption Tax Act, a "Registered Taxpayer" can make an application for the deferment of General Consumption Tax in relation to the importation of specific goods.

To submit an Application for GCT Deferment online, the customer must be registered under the General Consumption Tax Act and have an e-Service account. If the customer does not have access to e-Services they must submit a request to TAJ to create an e-Service account. See **Apply for an e-Service Account** guide on TAJ's web site [www.taxadministrationjamaica.gov.jm](http://www.taxadministrationjamaica.gov.jm/) .

- 1. Log on to TAJ eSevices
- 2. Select the **GCT** or **SCT** account hyperlink.

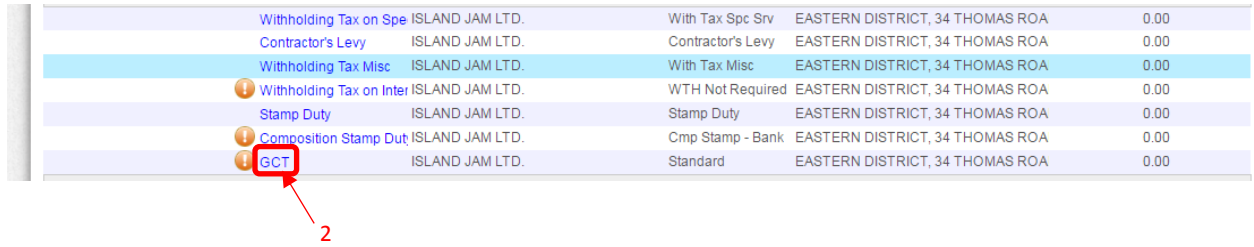

3. Select the **Apply for GCT Deferment** hyperlink

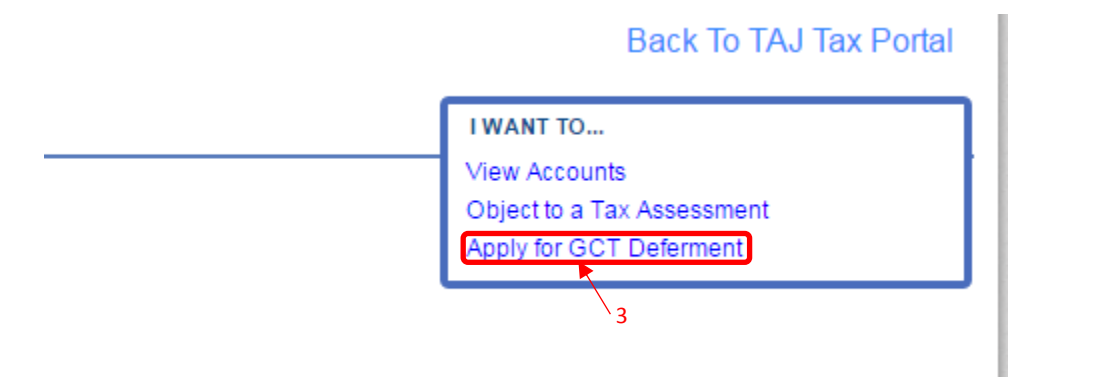

### 4. Review Instructions and click **Next**.

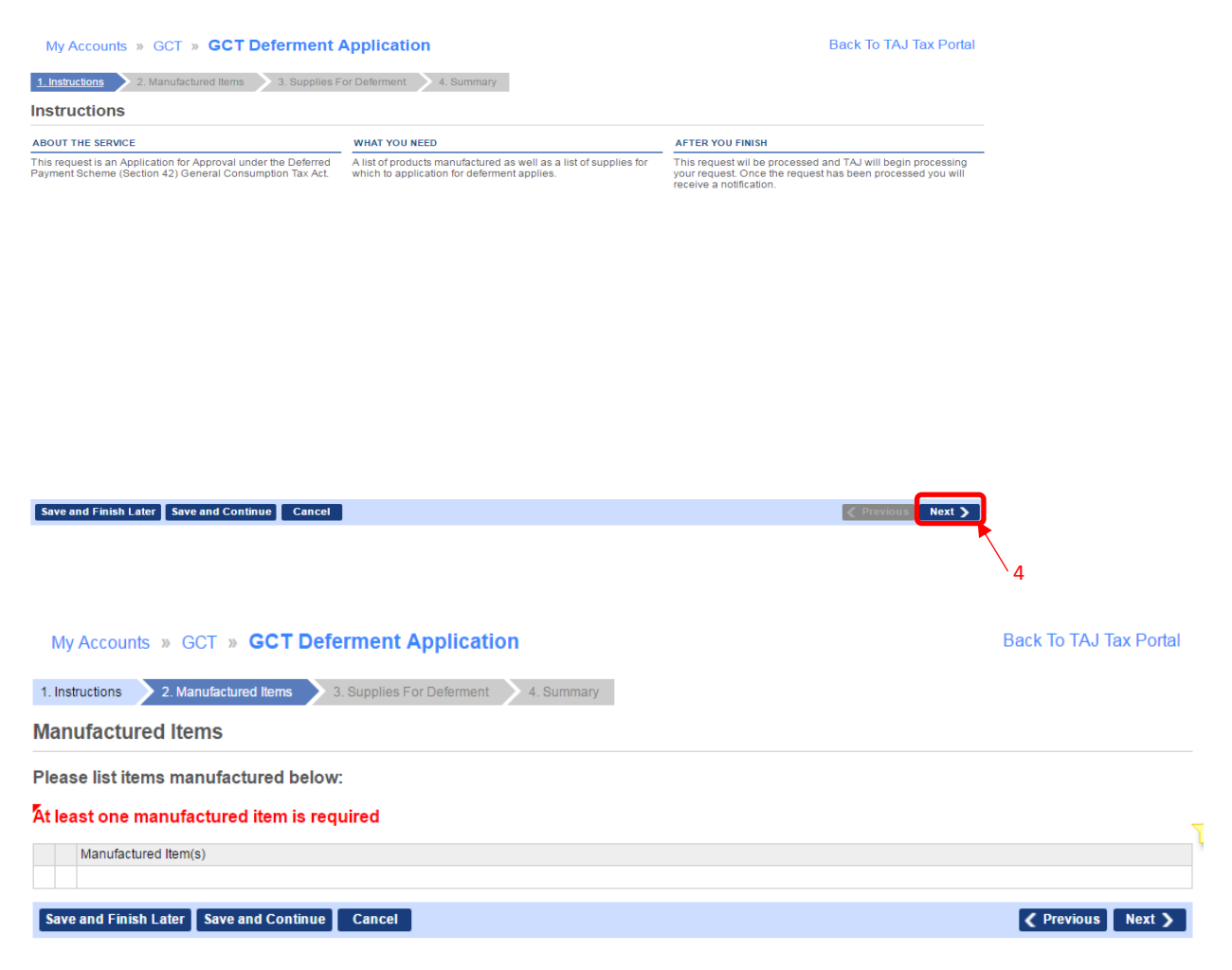

5. List the items manufactured.

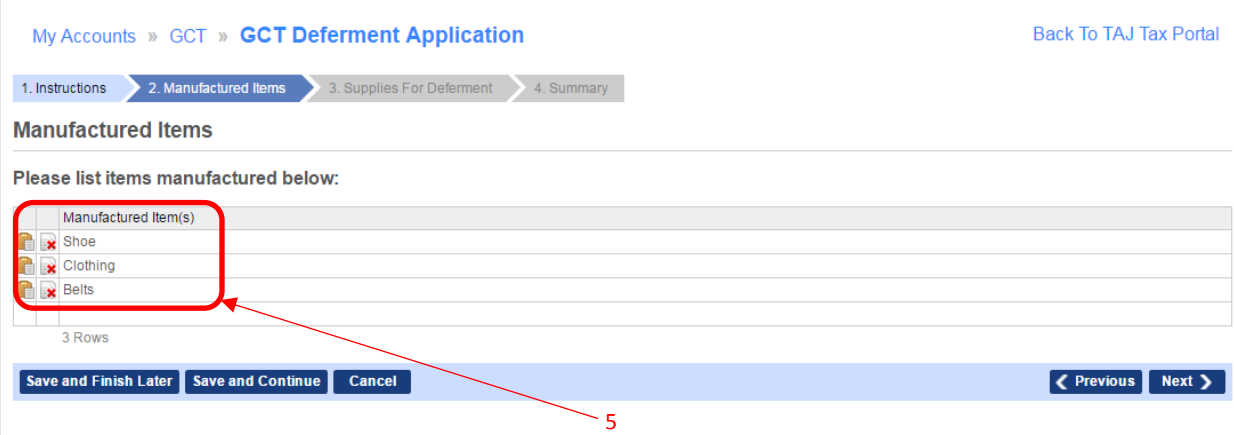

## My Accounts » GCT » GCT Deferment Application

**Back To TAJ Tax Portal** 

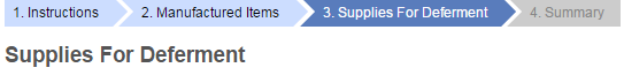

In accordance with Section 42 of the General Consumption Tax Act, I hereby apply for approval to defer the payment of tax on the importation<br>of the following raw materials, consumables, intermediate goods or spare parts.

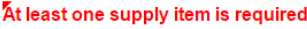

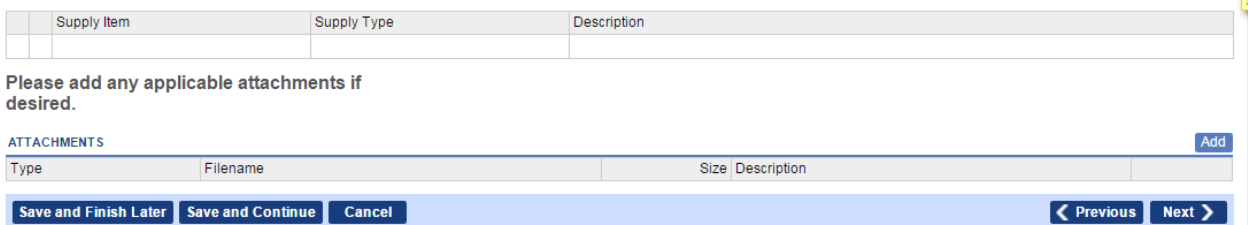

## 6. List the items to be imported to which the deferment request relates.

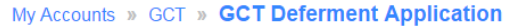

**Back To TAJ Tax Portal** 

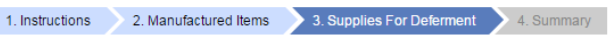

#### **Supplies For Deferment**

In accordance with Section 42 of the General Consumption Tax Act, I hereby apply for approval to defer the payment of tax on the importation<br>of the following raw materials, consumables, intermediate goods or spare parts.

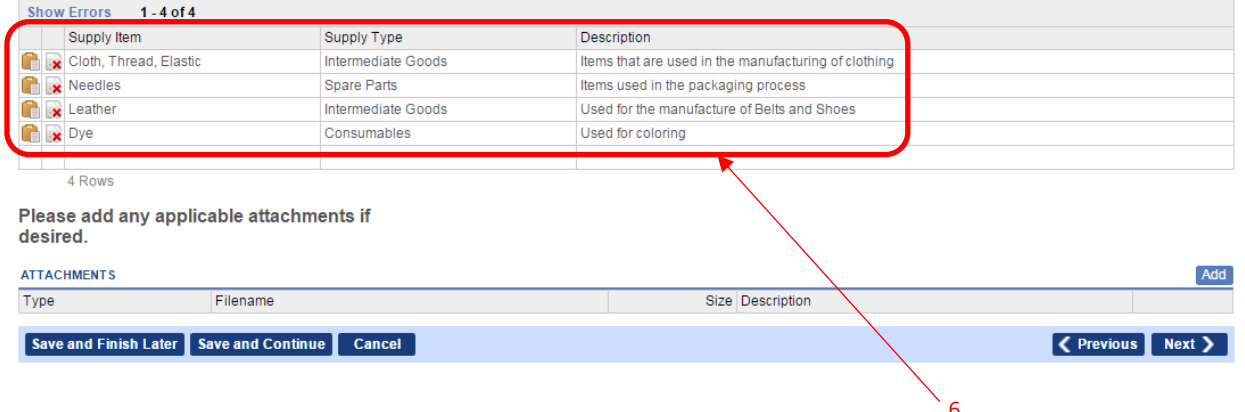

7. Review information entered, add attachment or additional details if required and click **Submit** if the information is correct.

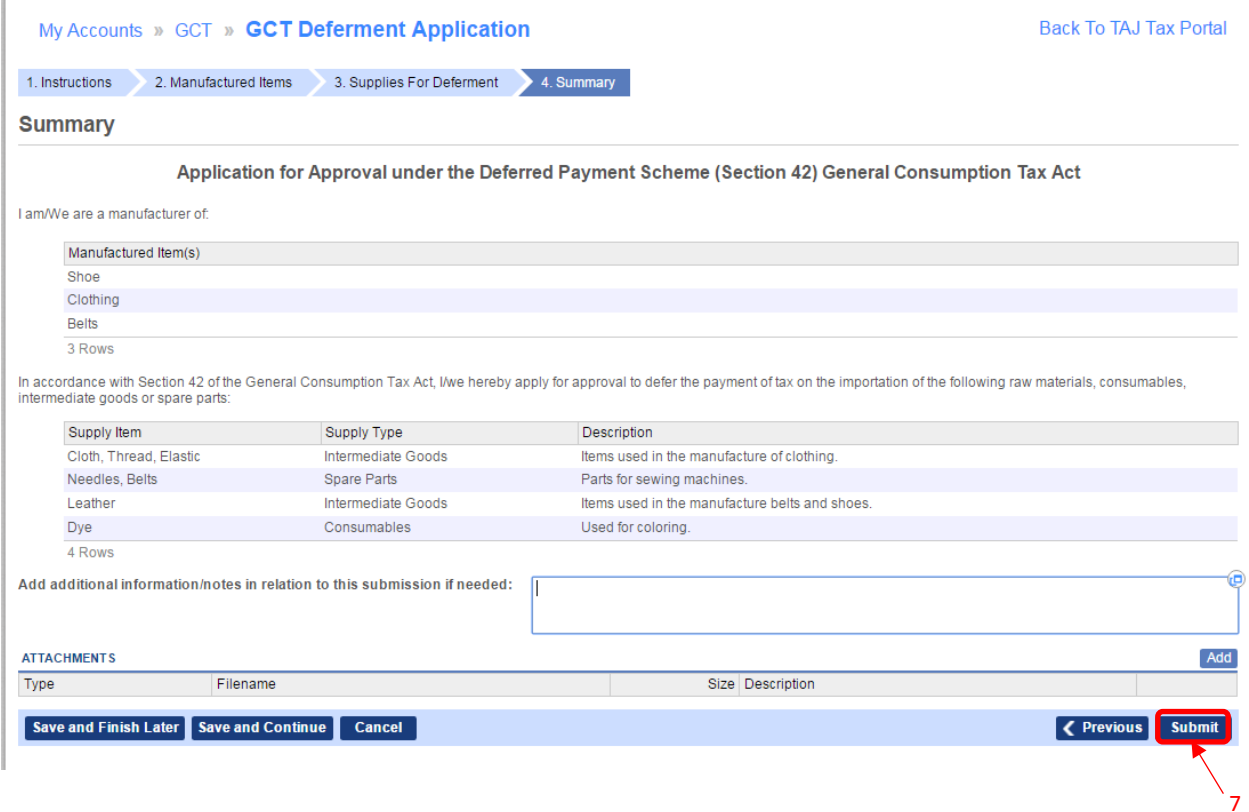

## 8. Click **OK**

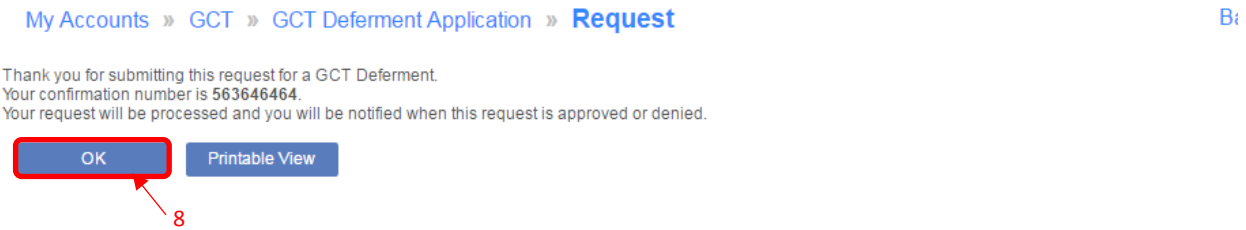

The request will then be processed by a TAJ Officer. When the application is approved the Deferment Certificate will be available for printing from the applicant's e-Service account. If the application is not approved the applicant will be advised of same.